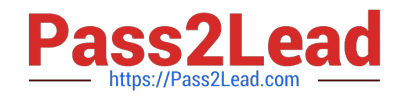

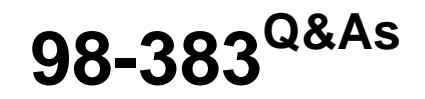

Introduction to Programming Using HTML and CSS

# **Pass Microsoft 98-383 Exam with 100% Guarantee**

Free Download Real Questions & Answers **PDF** and **VCE** file from:

**https://www.pass2lead.com/98-383.html**

100% Passing Guarantee 100% Money Back Assurance

Following Questions and Answers are all new published by Microsoft Official Exam Center

**C** Instant Download After Purchase

- **83 100% Money Back Guarantee**
- 365 Days Free Update
- 800,000+ Satisfied Customers

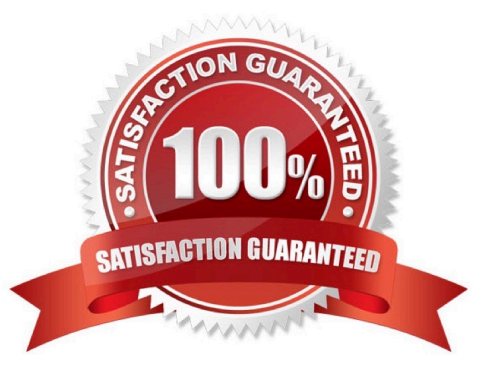

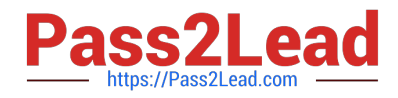

#### **QUESTION 1**

HOTSPOT

You are designing a webpage that tests a user\\'s ability to remember a list of ordered items in a particular category. The page must contain a header that displays the category and a list of items in that category. An example is shown in the exhibit. (Click the Exhibit tab.) Exhibit Fruit

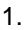

Apple

2.

Pear

3.

**Orange** 

This page will test your ability to remember the order of the preceding items.

Glance at the list for 3 seconds.

Then close your eyes and recite the items in the order listed.

Illustration of the web page that contains the word Fruit at the top of the page in large, bold letters, following by a numbered list with the words, apple, pear, and orange. There are three additional sentences at the bottom of the page. The first sentence is, "This page will test your ability to remember he order of the preceding items." The second sentence is "Then close your eyes and recite the items in the order listed."

How should you complete the markup? To answer, select the appropriate markup segment in the answer area. NOTE: Each correct selection is worth one point.

Hot Area:

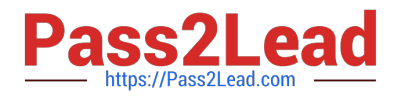

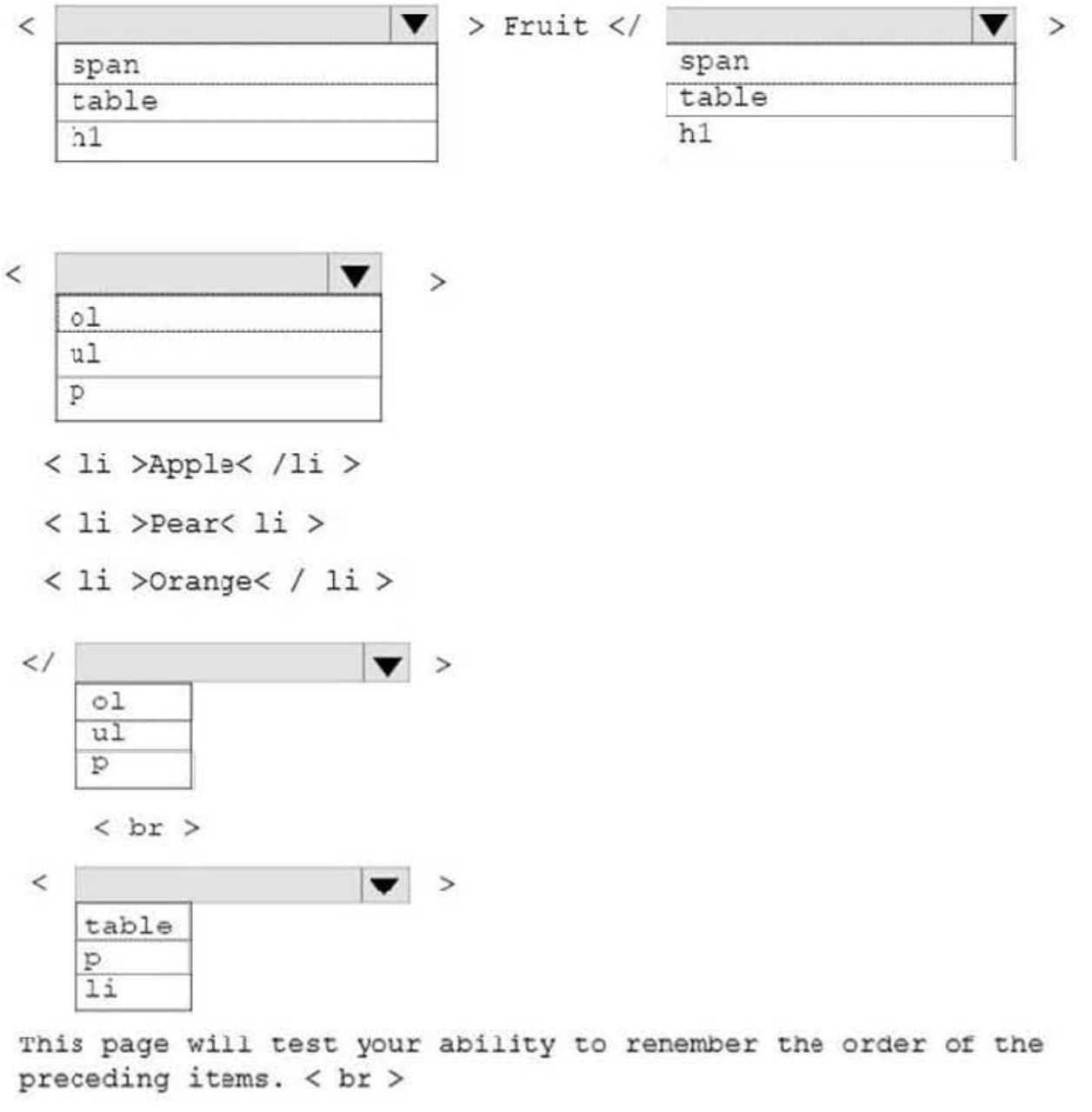

Glance at the list for 3 seconds . < br>

Then close your eyes and recite the items in the order listed.

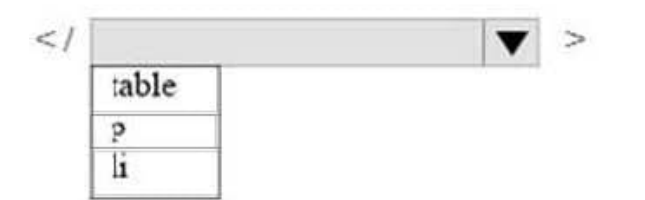

Correct Answer:

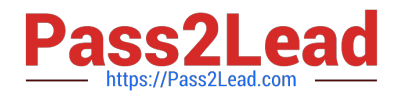

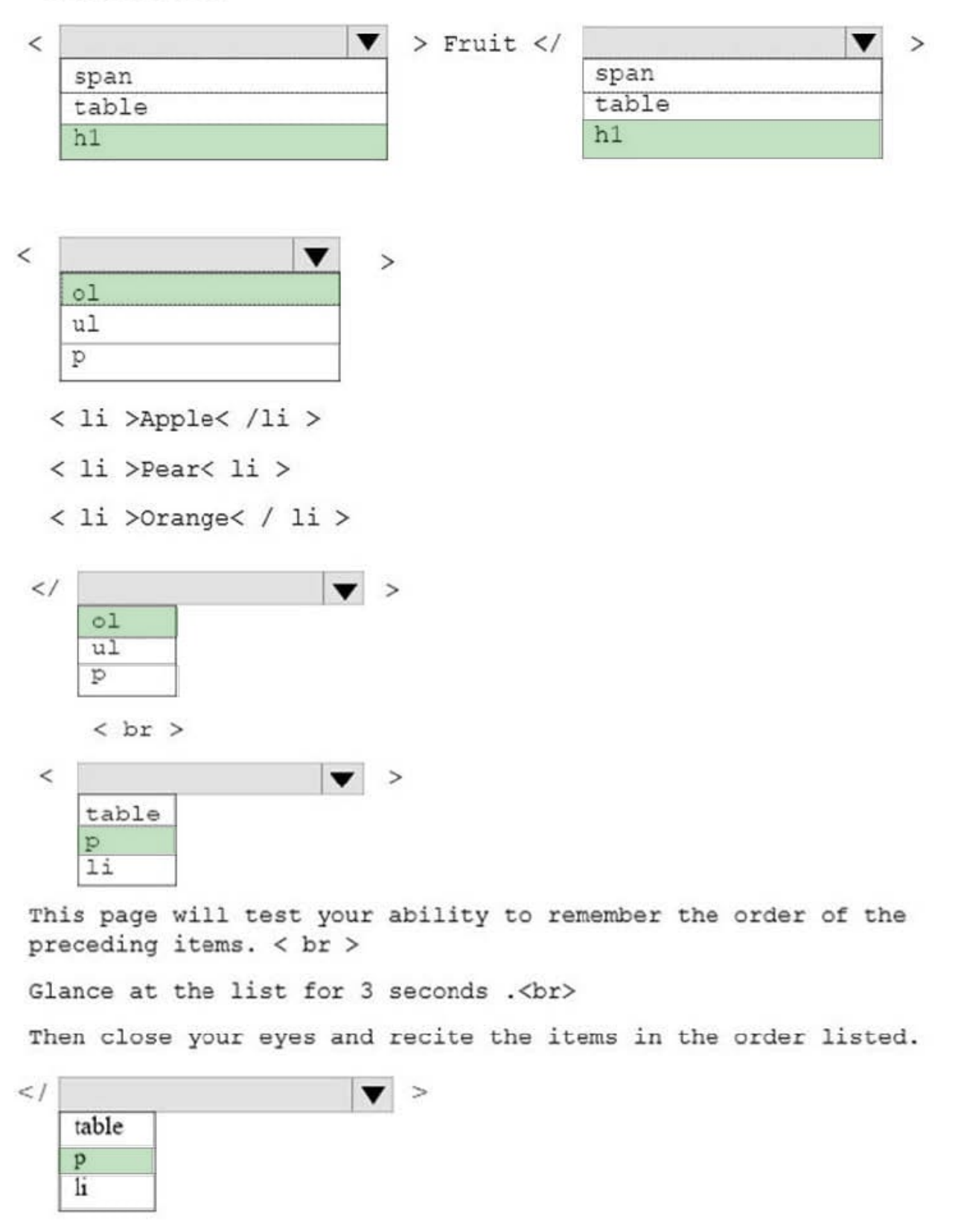

References: https://www.w3schools.com/tags/default.asp

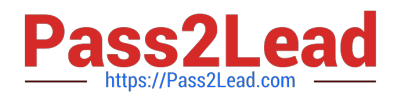

#### **QUESTION 2**

#### DRAG DROP

You are creating a home page for Blue Yonder Airlines. The page will use JavaScript. If a browser does not support JavaScript, the following message must be displayed:

Your browser does not support JavaScript!

For the Blue Yonder Airlines home page, match the metadata element to the content or attribute-value pair. To answer, drag the appropriate metadata element form the column on the left to its content or attribute-value pair on the right. Each

metadata element may be used once, more than once, or not at all.

NOTE: Each correct selection is worth one point.

Select and Place:

#### **Answer Area**

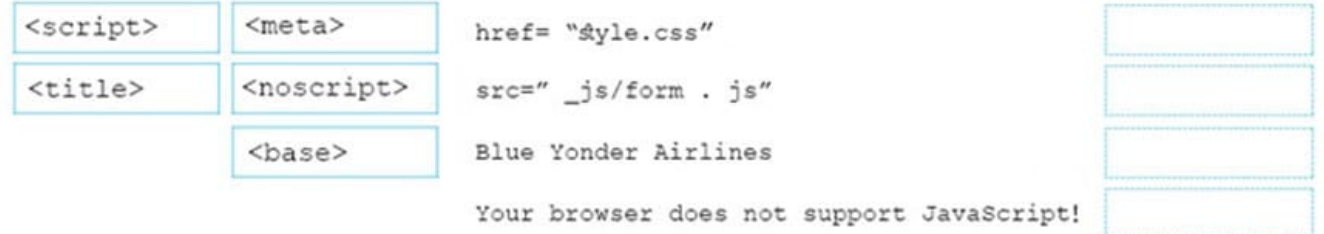

Correct Answer:

#### **Answer Area**

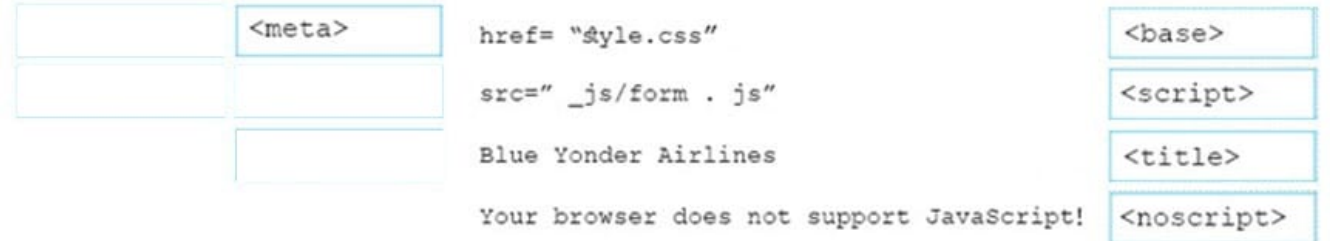

References: https://www.w3schools.com/tags/default.asp

#### **QUESTION 3**

#### DRAG DROP

You are creating a website for Northwind Traders appear on the browser tab. There will also be a paragraph that greets users to the site.

You need to crate the structure of the website.

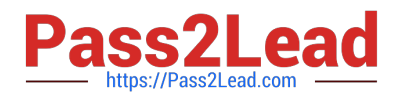

In which order should you arrange the markup segments to develop the solution? To answer, move all markup segments from the list of markup segments to the answer area and arrange them in the correct order.

Select and Place:

# **Markup Segments**  $\langle$ /head> </body> <p>Welcome to the Northwind Traders  $\widetilde{\widehat{\epsilon}}$ website.</p> <title>Northwind Traders</title>  $\langle$  html> <html> <head> <! DOCTYPE html > <body>

Correct Answer:

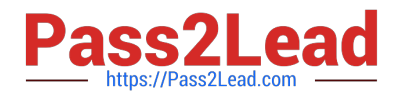

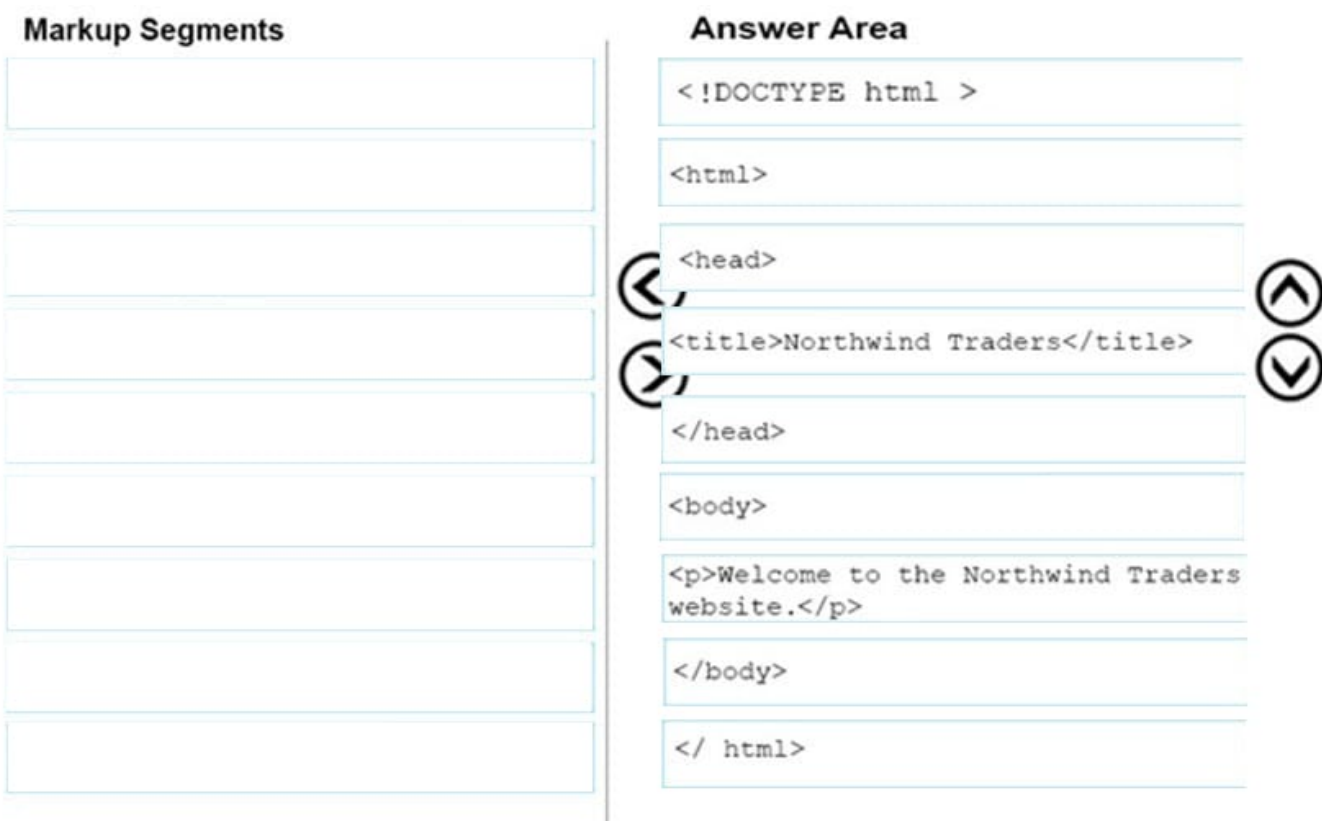

References: https://www.w3schools.com/howto/howto\_make\_a\_website.asp

#### **QUESTION 4**

#### HOTSPOT

How should you complete the code? To answer, select the appropriate CSS properties in the answer area. NOTE: Each correct selection is worth one point.

#### Hot Area:

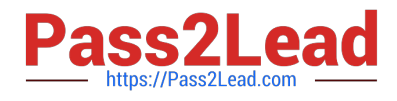

 $\mathbf{p}$ 

## **Answer Area**

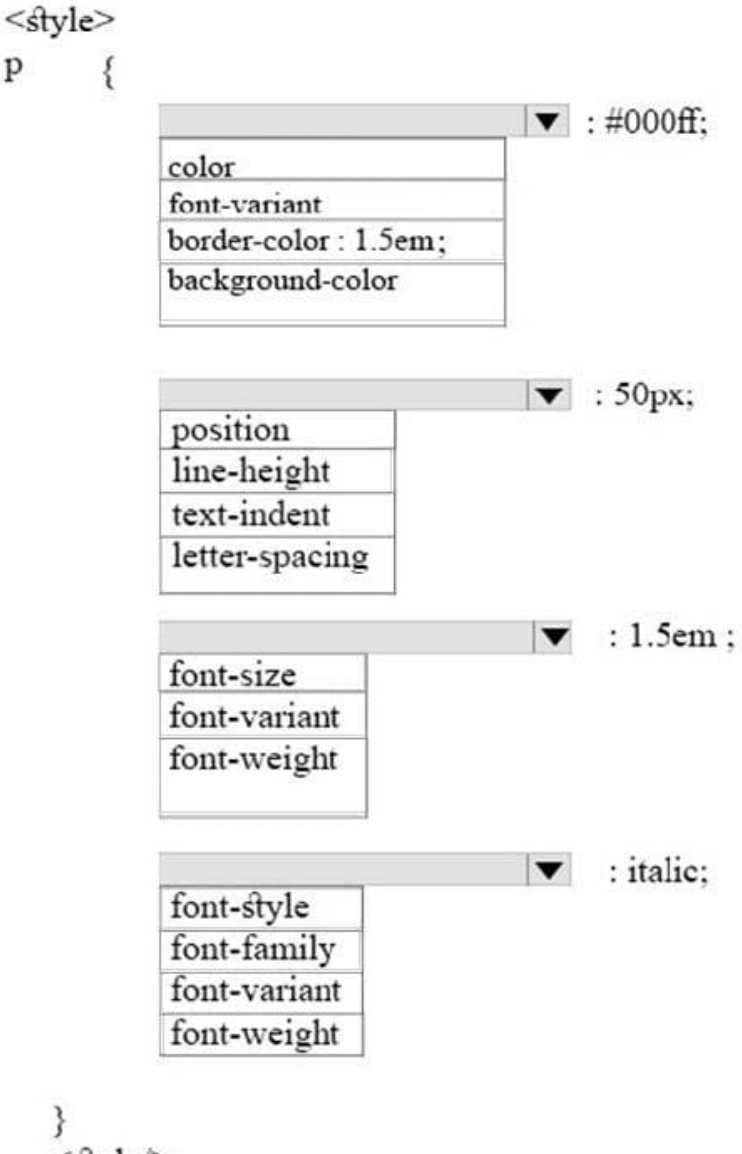

<style/>

Correct Answer:

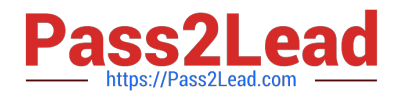

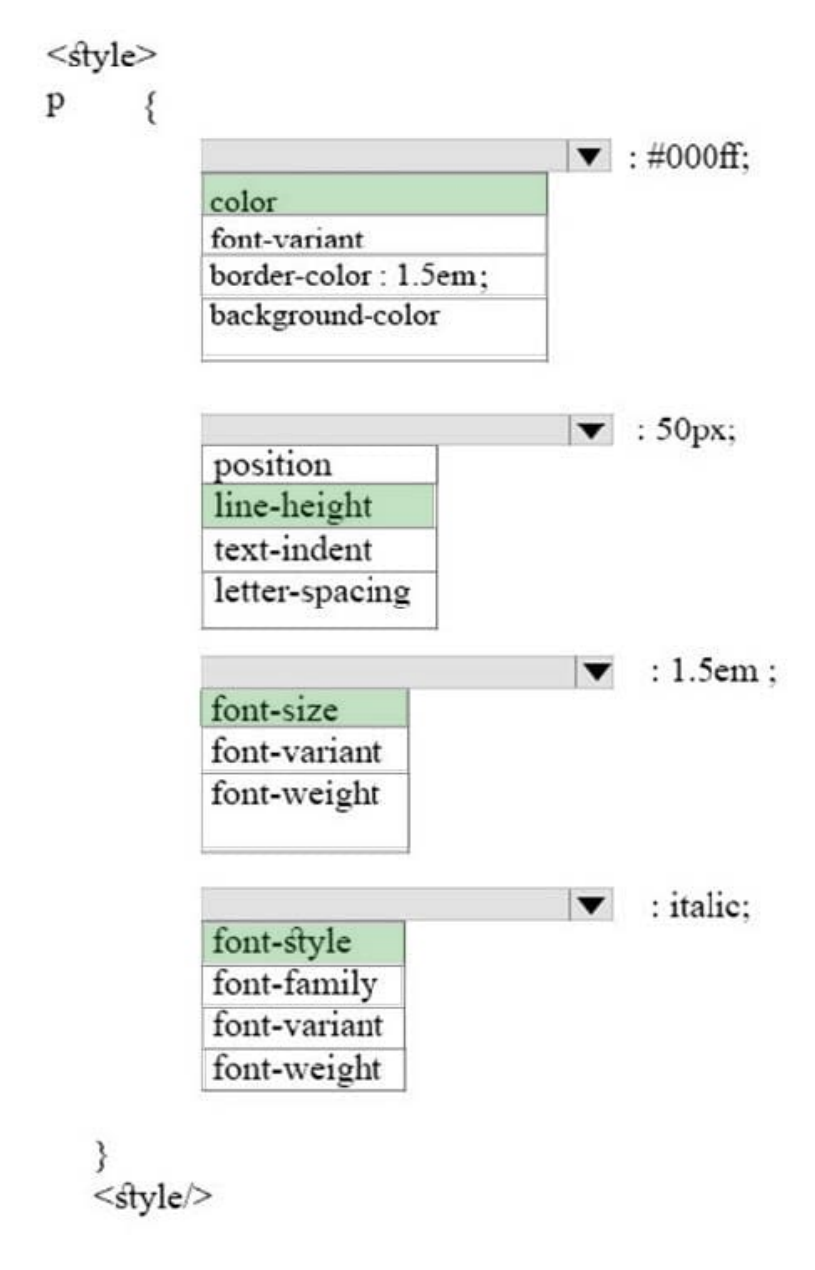

References: https://www.w3schools.com/cssref/default.asp

#### **QUESTION 5**

#### DRAG DROP

You want to complete the pseudo class for link elements so that the links appear red when the page loads, green when the link is clicked, orange when the cursor moves over the link, and blue if the link was clicked previously.

How should you complete the code? To answer, drag the appropriate CSS selector to the correct locations. Each selector may be used once, more than once, or not at all. You may need to drag the split bar between panes or scroll to view

content.

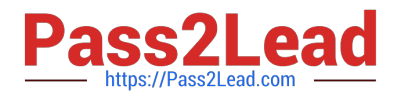

Select and Place:

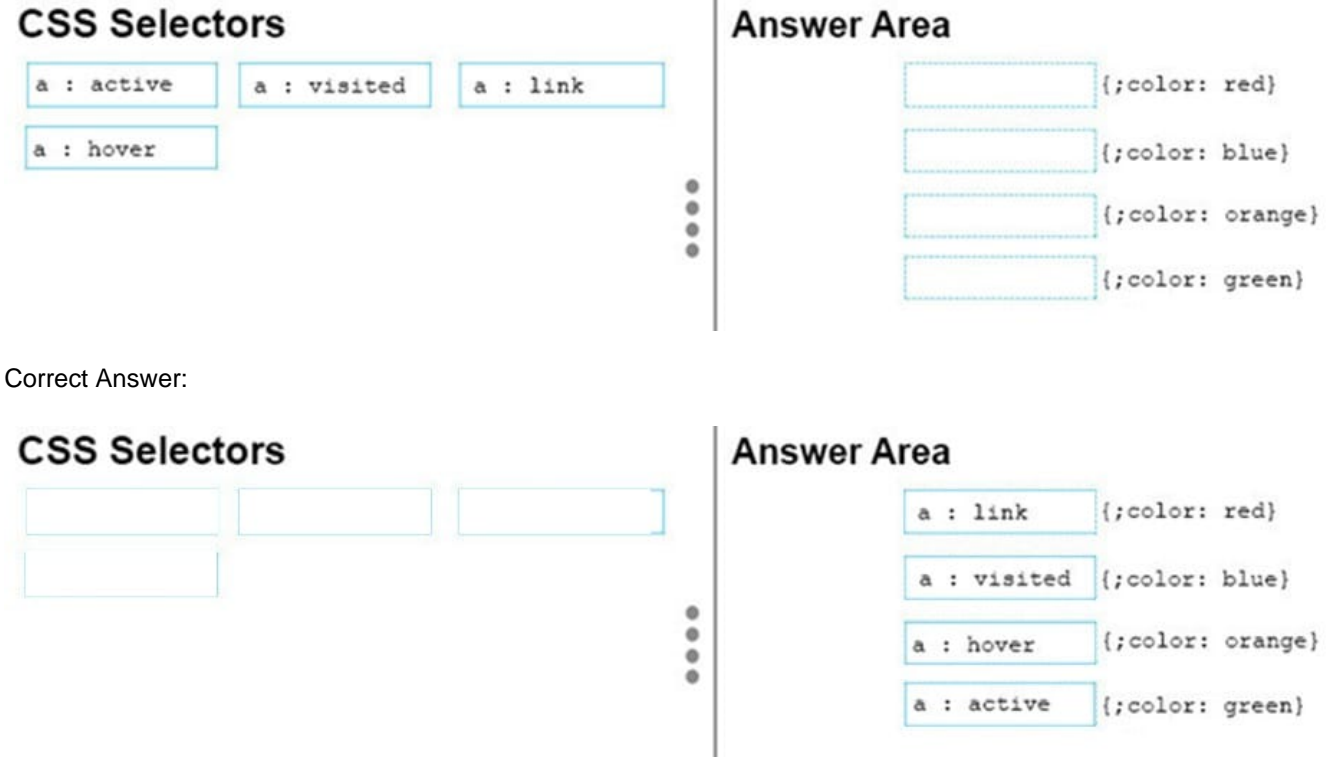

References: https://www.w3schools.com/cssref/css\_selectors.asp

[98-383 PDF Dumps](https://www.pass2lead.com/98-383.html) [98-383 VCE Dumps](https://www.pass2lead.com/98-383.html) [98-383 Braindumps](https://www.pass2lead.com/98-383.html)